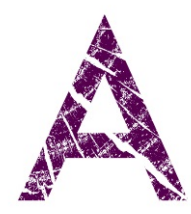

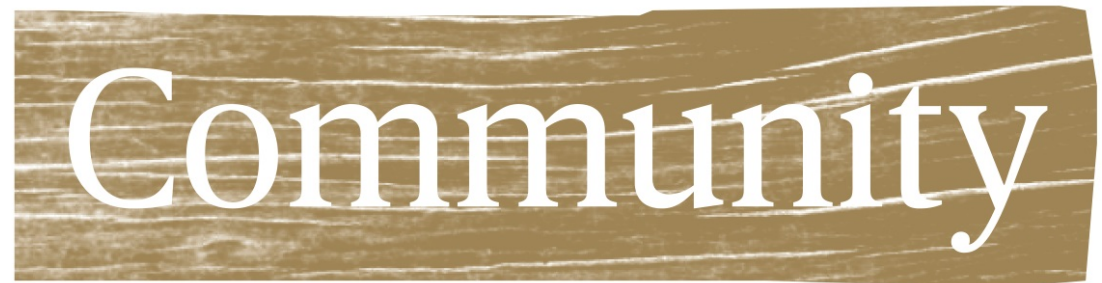

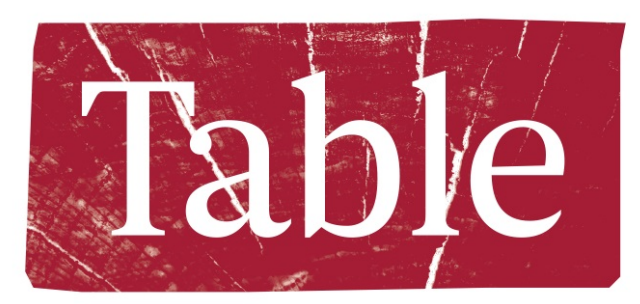

# Web Meeting Tutorial: Cisco Webex

计同方 cisco Webex

### A note from DU Grand Challenges…

In an effort to make A Community Table as accessible as possible, we have created brief tutorials on how to use two meeting platforms: Cisco Webex and Google Hangouts.

After researching several web platforms, we chose to focus on these two because they are both **free**, and they allow for 1) unlimited meeting time, 2) multiple<br>participants (at least up to 10), and 3) document sharing.

If you already have a preferred platform, use it! There are all kinds of ways to host A Community Table be it on the web or over the phone.

We welcome your feedback. If you have questions, tips, or comments to share, drop us a line at [ACommunityTable@du.edu.](mailto:ACommunityTable@du.edu)

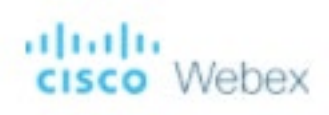

## Cisco Webex

You (the host) will need:

- An email address
	- You will need to be able to access this email address in order to receive the activation link
- Internet access
- Pro tip: due to increasing demands, we recommend creating your account as soon as possible (even if your Table is later in the quarter)

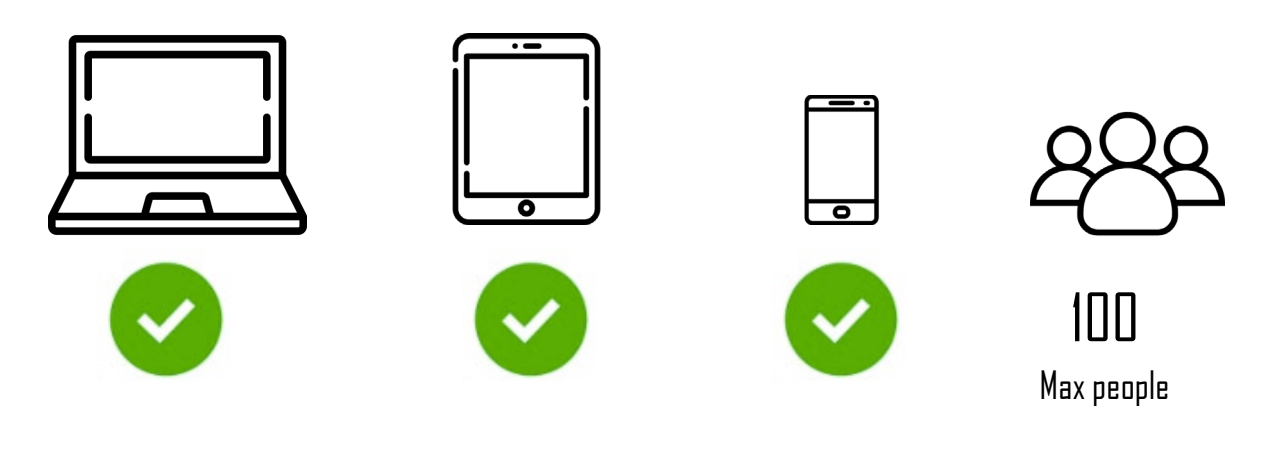

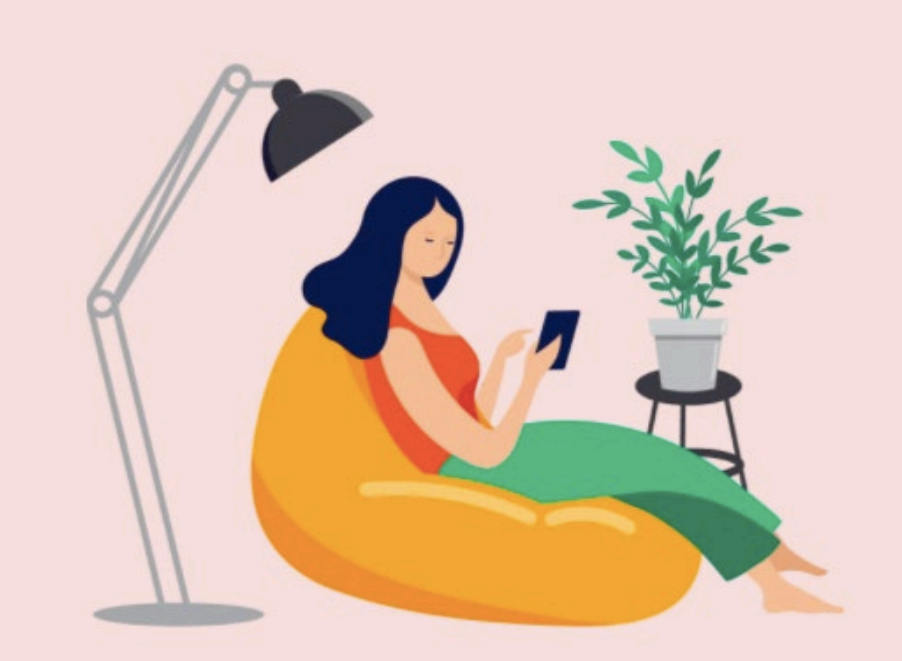

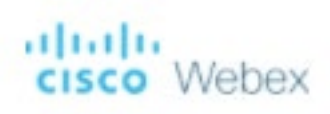

## Cisco Webex

Your participants will need:

- A meeting ID and access code (see the next slides on how to obtain this information)
- A computer or tablet with internet access OR
- A phone with ability to call

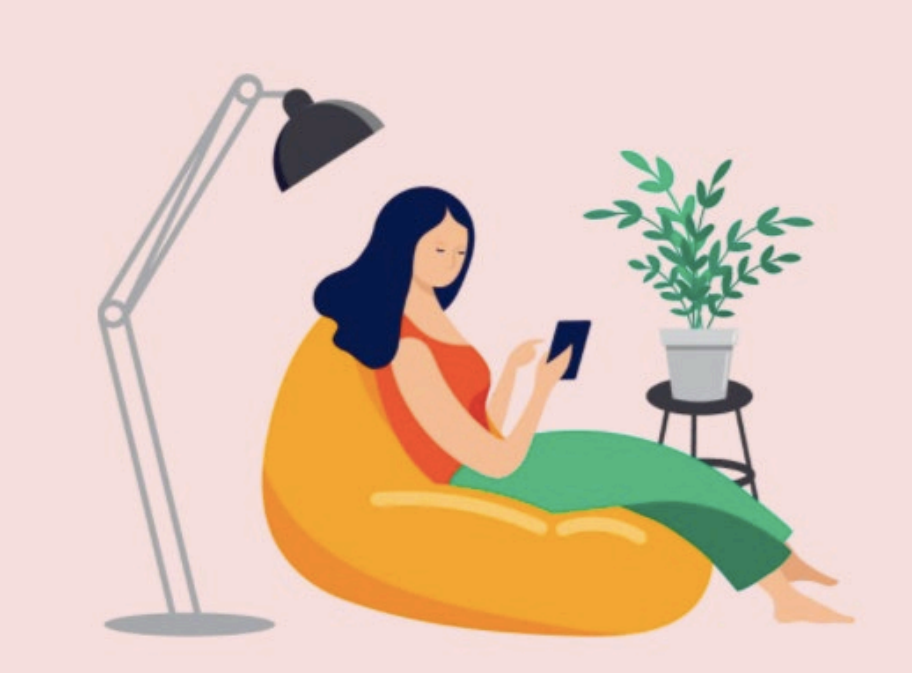

Cisco Webex: Creating an Account

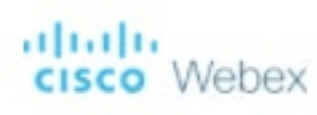

## Cisco Webex: Creating your account

• To sign up, click [HERE](https://cart.webex.com/sign-up-webex?entwxsite=meetingsamer4&adobe_mc_sdid=SDID%3D454FBC86F5C8B43B-1DCABFB5368E1DFD%7CMCORGID%3D5C0A123F5245AEEA0A490D45%40AdobeOrg%7CTS%3D1585090401&adobe_mc_ref=https%3A%2F%2Fwww.webex.com%2F) which will lead you

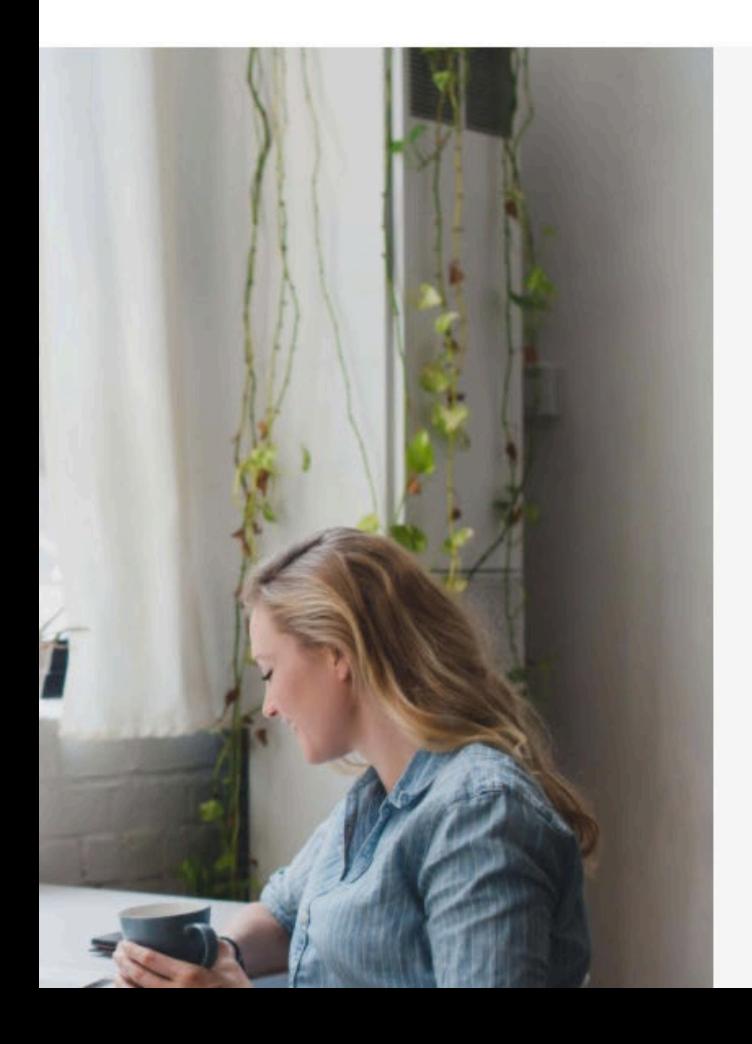

### Sign up free, it's quick.

No credit card needed. No commitment.

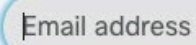

Sign Up

You don't need to sign up for a Webex Account to join a meeting. If you're invited to a meeting or event, join here. Or practice joining a test meeting here.

Your free Webex Meetings plan gives you meetings with 100 participants, HD video, screen sharing, and a personal room. Use it as long as you like.

By clicking 'Sign up' you understand and agree to the Cisco Terms of Services.

We at Cisco Webex are committed to beloing you during these difficult times. We aspire to make Webex the best solution for your remote working needs. We are seeing unprecedented demand for our free sign-ups, and we will strive to maintain the highest quality of audio and video for all our users over the next few week Enter your email address when prompted NOTE: you need to be able to access this email address as they will send you an activation link

altalti Nebex

## Cisco Webex: Creating your account

• Once your email is entered, you will be prompted to enter some information about yourself. When you hit continue, WebEx will email you your meeting room link. This may take some time due to the increased volume in users.

#### Let's set up your Webex Meetings.

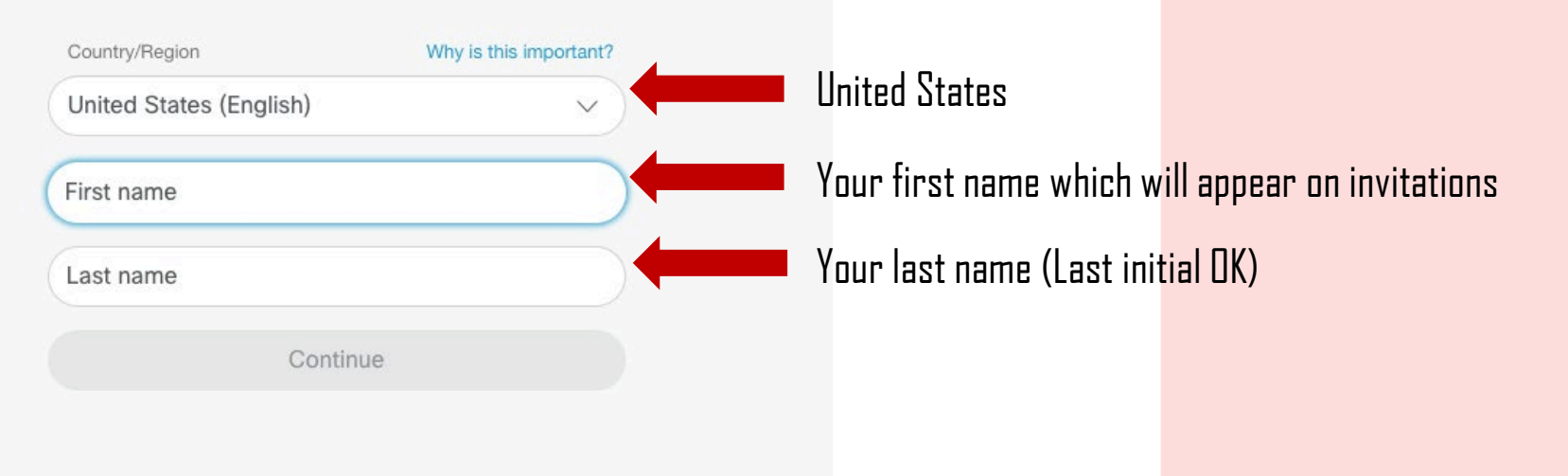

Cisco Webex: Scheduling a Meeting

#### altalla cisco Webex

## Cisco Webex

• **Once you receive and click on your link in your email inbox** you can sign in and schedule meetings by:

When prompted, select : Webex

Webex

Clicking "sign in" on the<br>top right of the page.<br>When prompted, select : \<br>Meetings

top right of the page.

 $\frac{1}{2}$ 

• Returning to the home page [\(HERE](https://cart.webex.com/sign-up-webex?entwxsite=meetingsamer4&adobe_mc_sdid=SDID%3D454FBC86F5C8B43B-1DCABFB5368E1DFD%7CMCORGID%3D5C0A123F5245AEEA0A490D45%40AdobeOrg%7CTS%3D1585090401&adobe_mc_ref=https%3A%2F%2Fwww.webex.com%2F))

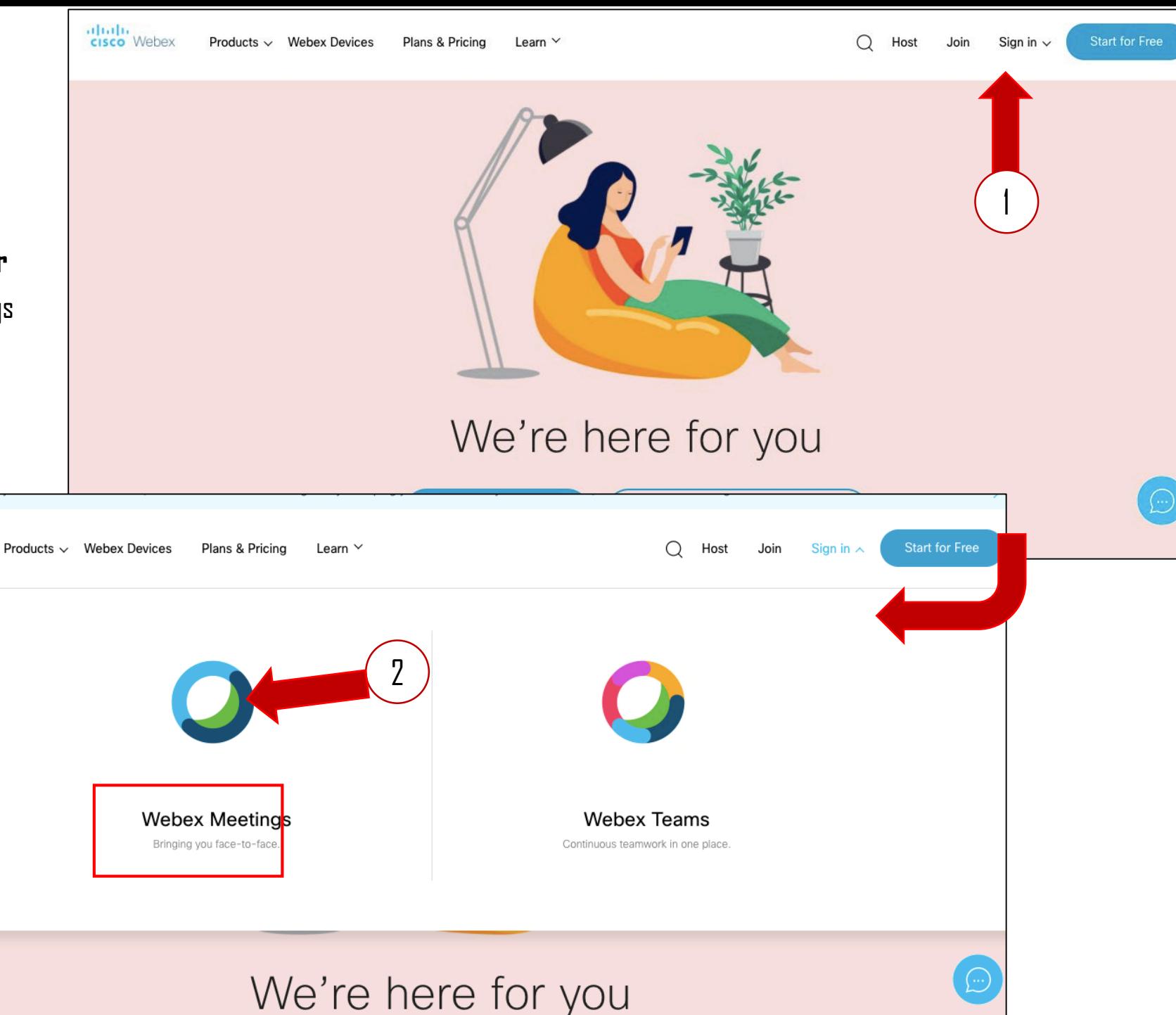

#### albaha cisco Webex

## Cisco Webex: Scheduling a meeting

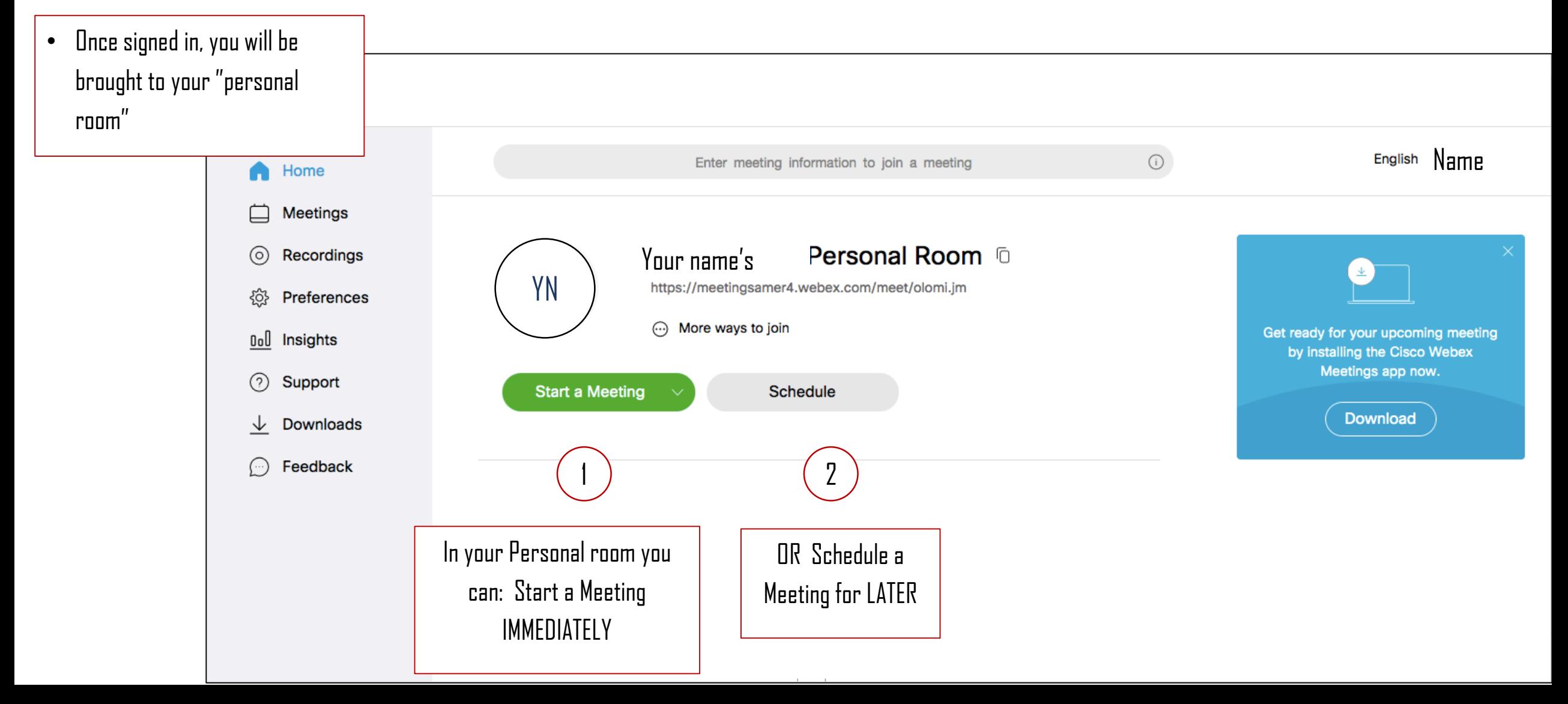

Cisco Webex: Scheduling a Meeting IMMEDIATELY

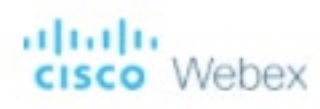

### Cisco Webex: Start a meeting IMMEDIATELY

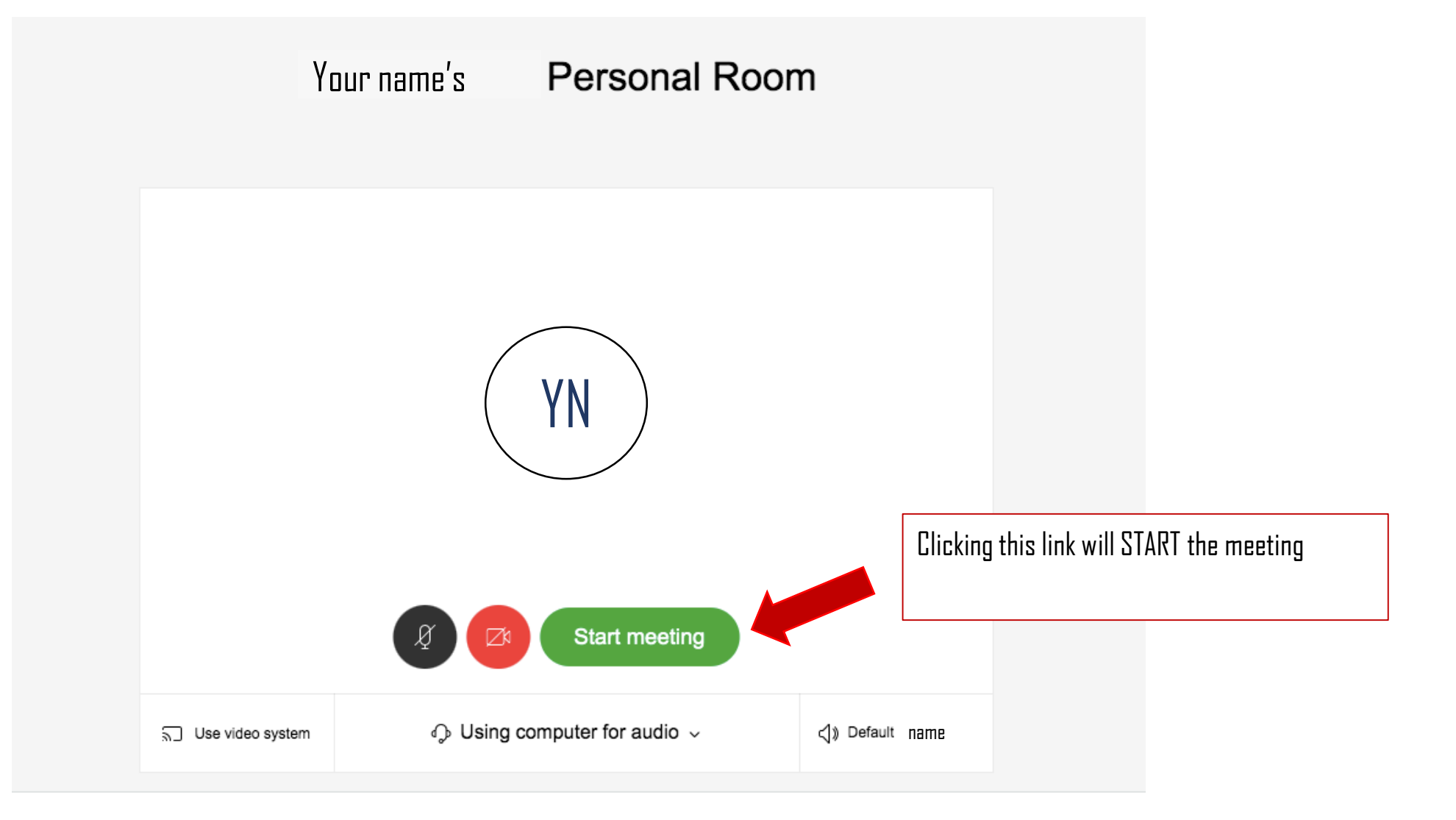

#### altalia cisco Webex

## CISCO Webex: Inviting participants after starting a meeting IMMEDIATELY

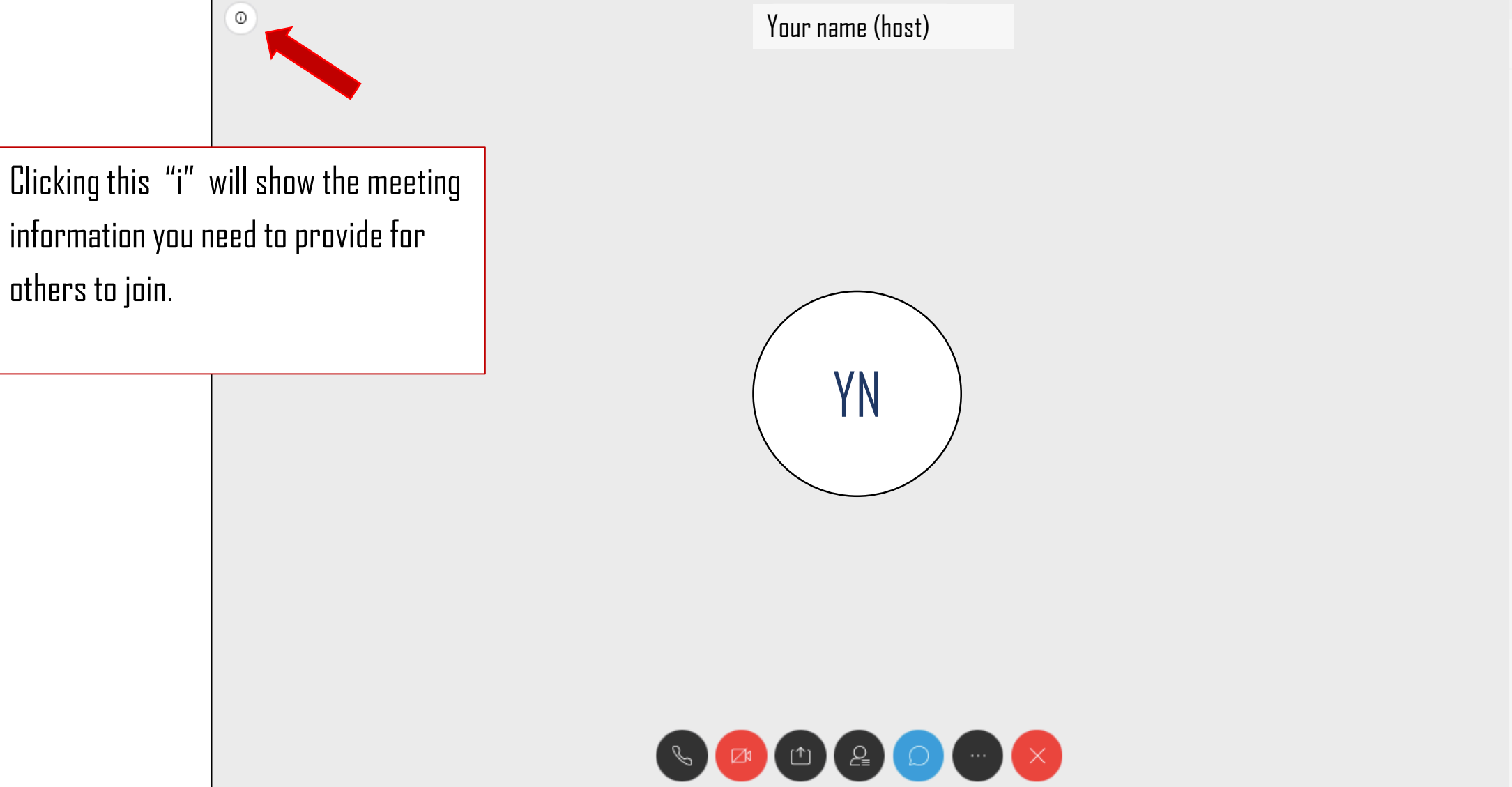

#### albaha cisco Webex

### CISCO WEDEX: Inviting participants after starting a meeting IMMEDIATELY

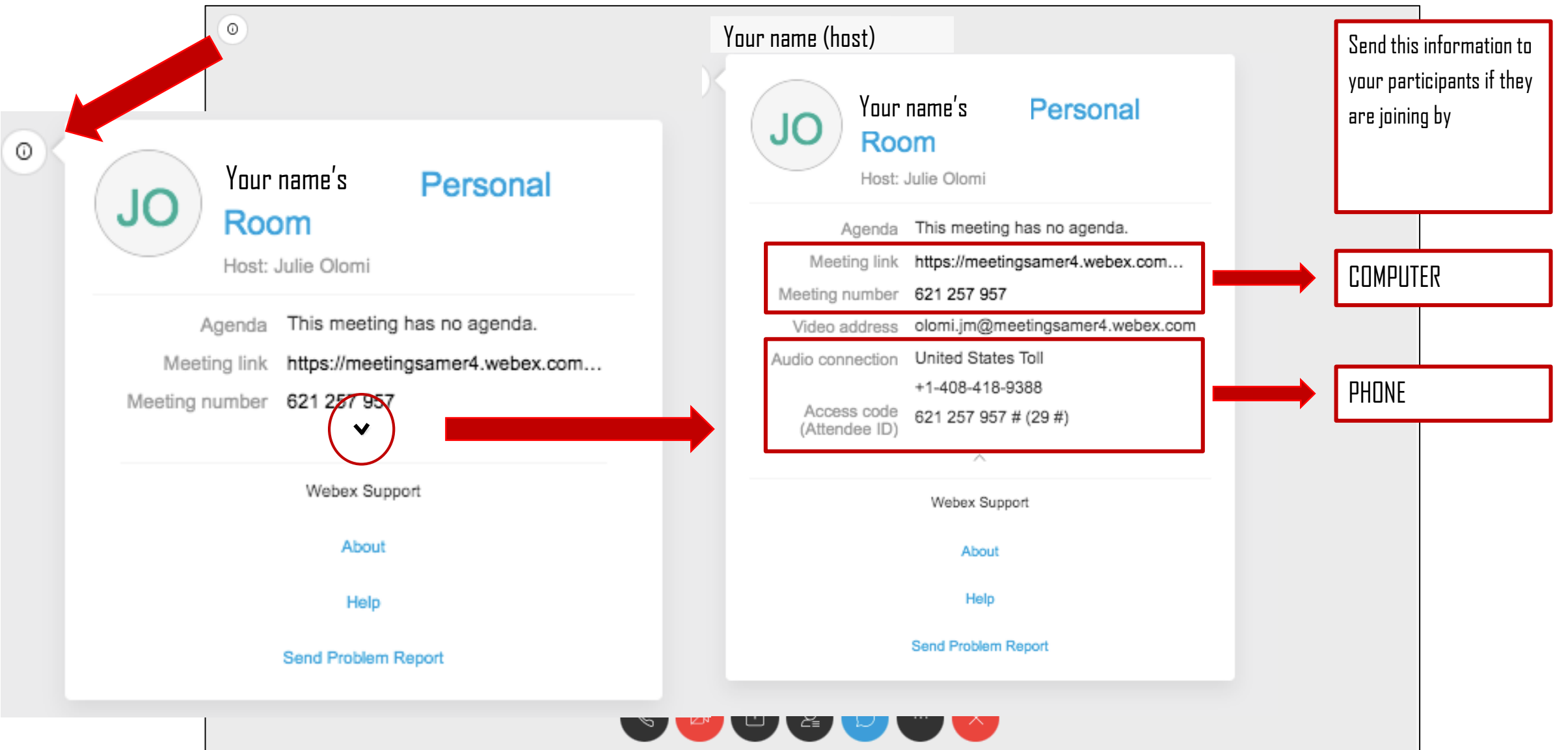

### Cisco Webex: Scheduling a Meeting LATER

## Cisco Webex: Scheduling a meeting LATER

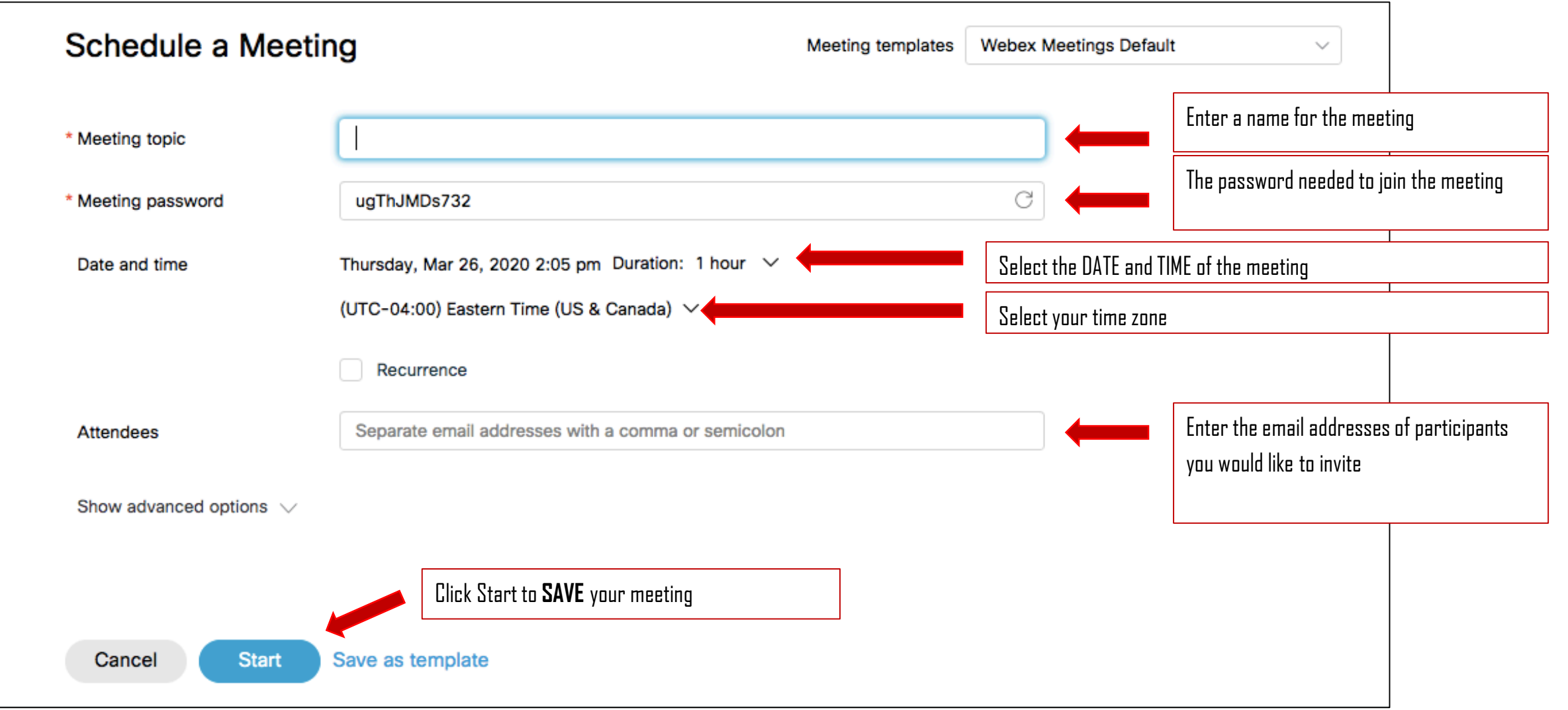

#### attalia Webex

### Cisco Webex: Inviting participants for a LATER meeting

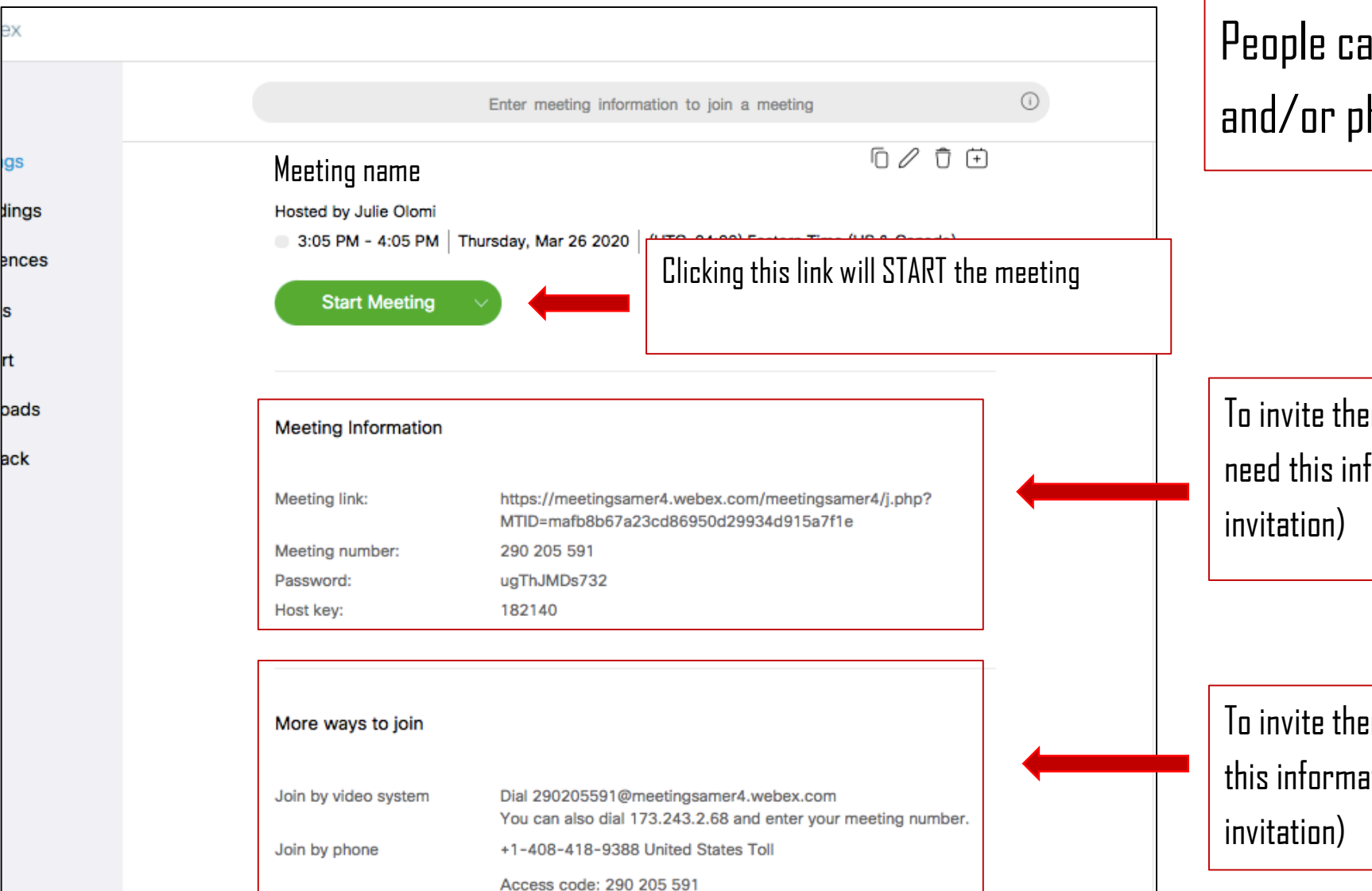

People can join the meeting by computer, tablet, and/or phone.

To invite them to join on their computer, participants will need this information (Copy & paste this into an email

To invite them to join on their phone, participants will need this information (Copy & paste this into an email

Cisco Webex: Running a Meeting ahaha Webex **CISCO** 

## Cisco Webex: Running a Meeting

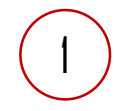

Mute/Unmute your voice

Allow/Hide your video

Screenshare

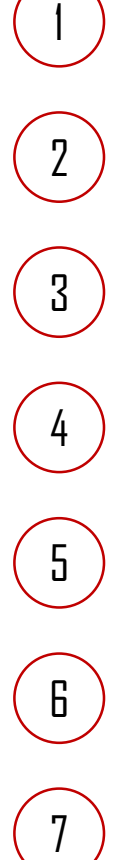

 $5\,$ 

6

 $\mathbf 3$ 

Show list or participants in the call

Open the chat room to speak to participants in the call

#### More options

Exit the call

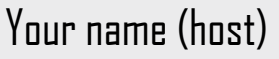

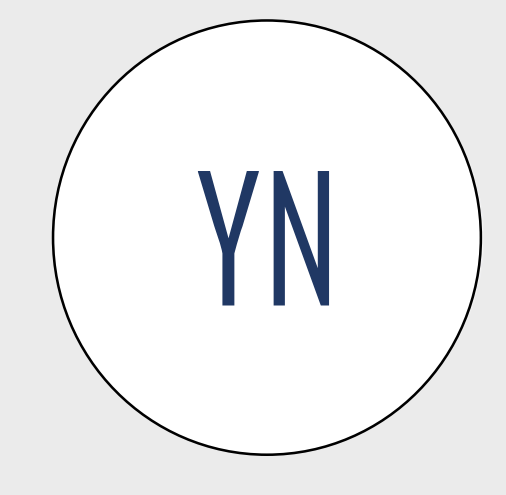

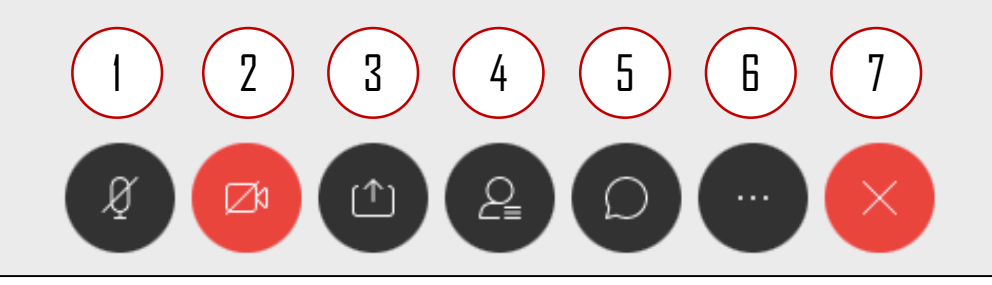

### Webex Resources

Cisco offers some great tools to help you set up and facilitate your Webex meeting. Check out the sites below for more information.

- [Webex Meeting Video Tutorials](https://help.webex.com/en-us/8bzter/Cisco-Webex-Meetings-Video-Tutorials)
- [Cisco Webex Help Center](https://help.webex.com/en-us/)

Please email us at **ACommunityTable@du.edu** with questions or feedback.

Thank you!